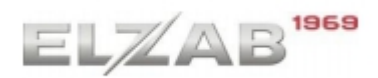

#### **Konfiguracja kasy ELZAB K10 online i czytnika DBT6400**

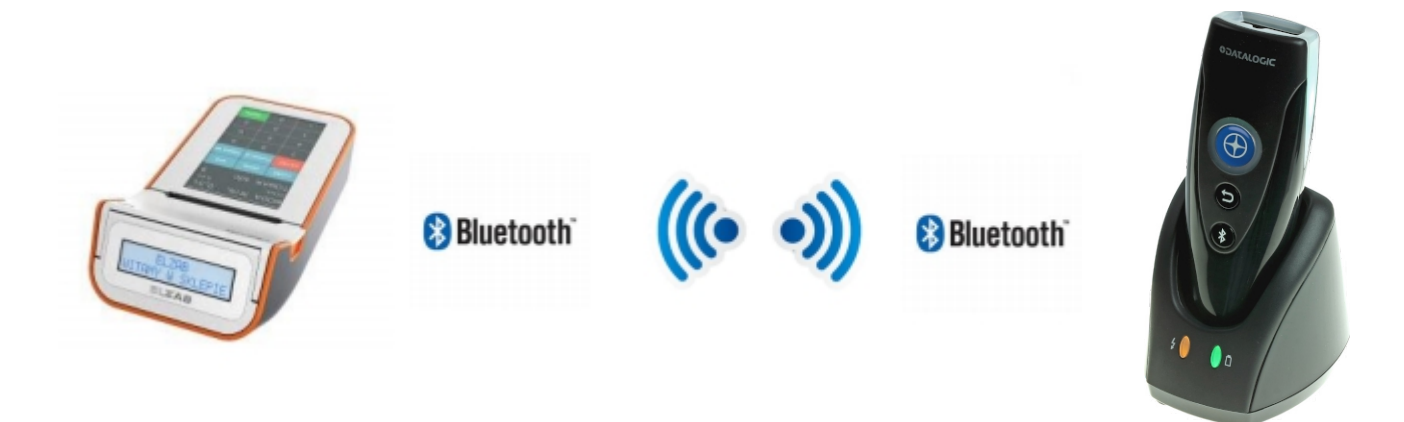

Do połączenia potrzebne będzie oprogramowanie generujące "code 128"

## **1.Konfiguracja modułu Bluetooth w kasie Elzab K10 Online**

W pierwszej kolejności należy odczytać adres mac modułu BT oraz nadać czterocyfrowy kod pin - (" **1234** ")

ścieżka w kasie :

Funkkcje > Funkcje Kierownika > ustawienia > ustawienia kasy > ustawienia komunikacji > Ustawienia sprzętowe > modułu BT

W kasie ukaże nam się takie pole:

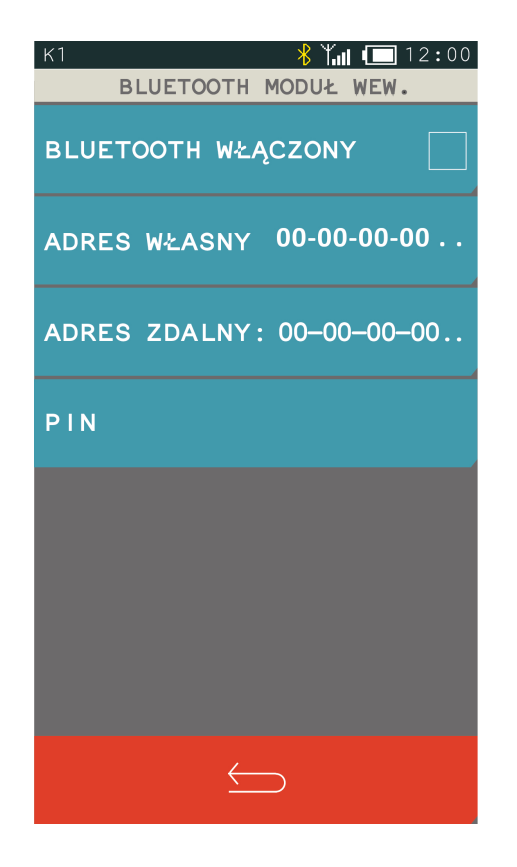

- **← zaznaczamy aby włączyć BT**
- **← odczytujemy adres (będzie potrzebne do generatora)**
- **← zostawiamy same zera.**
- **← nadajemy wcześniej wspomniany pin (1234)**

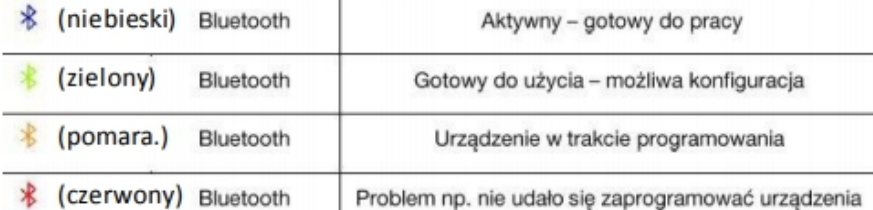

## **2.Generowanie kodu potrzebnego do sparowania czytnika**

Zgodnie z instrukcja datalogic'a składnia kodu do parowania powinna wyglądać tak:

<<**FUNCTION3\_CHAR FUNCTION3\_CHAR**>>**LnkB LnkB**<<**Adres moduły BT Adres moduły BT**>>

Kod potrzebny do polączenia można wygenerować programem zawartym na stronie elzab.pl (link na stronie elzabwiki w sekcji czytniki bezprzewodowe>Datalogic Rida 6400). Należy wprowadzić do generatora adres mac modułu bt, zapisać a następnie go wydrukować. Tak spreparowany kod po przeczytaniu służy nam do łączenia czytnika z kasą K10 Online.

# **3.Ustawianie prefix'ów oraz suffix'ów**

Z Do poprawnego działania czytnika niezbędne jest równiż ustawienia suffixu "02h = INS" oraz standardowego zakończenia enterem "0Dh = CR"

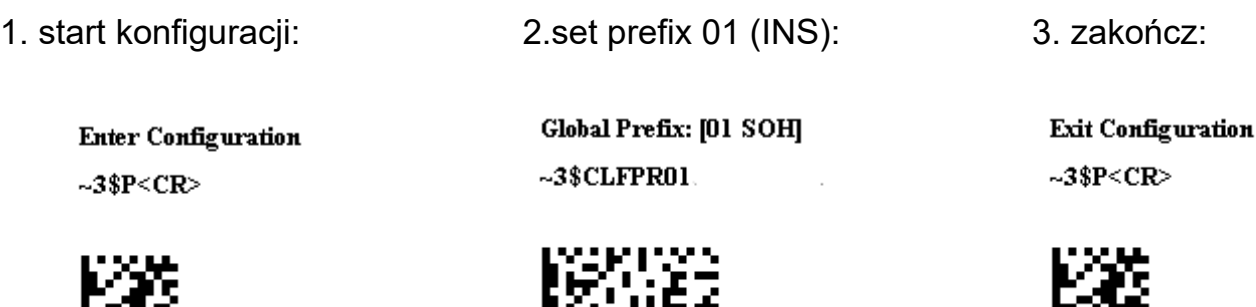

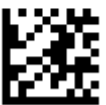

Znak 0Dh (CR) jest dodawany w ustawieniu fabrycznym więc reszta pozostaje tak jak jest.

#### **4.miejsce na wygenerowany kod**

r w

Tutaj można przykleić wygenerowany kod aby wszystko było pod ręką :)